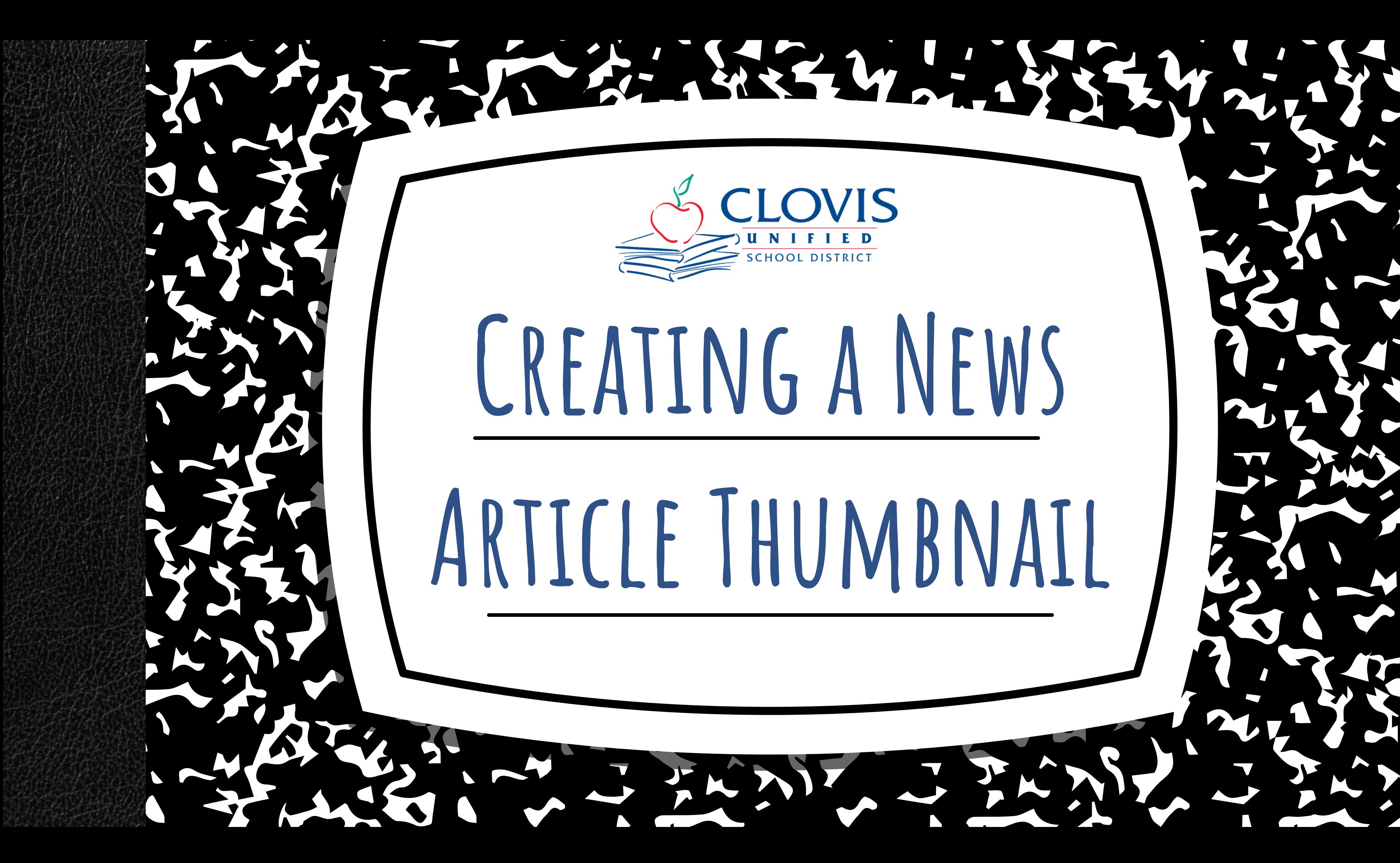

## Elementary vs Secondary Site Thumbnails Creating News Article Thumbnails o In PowerPoint In Canva **table of contents**

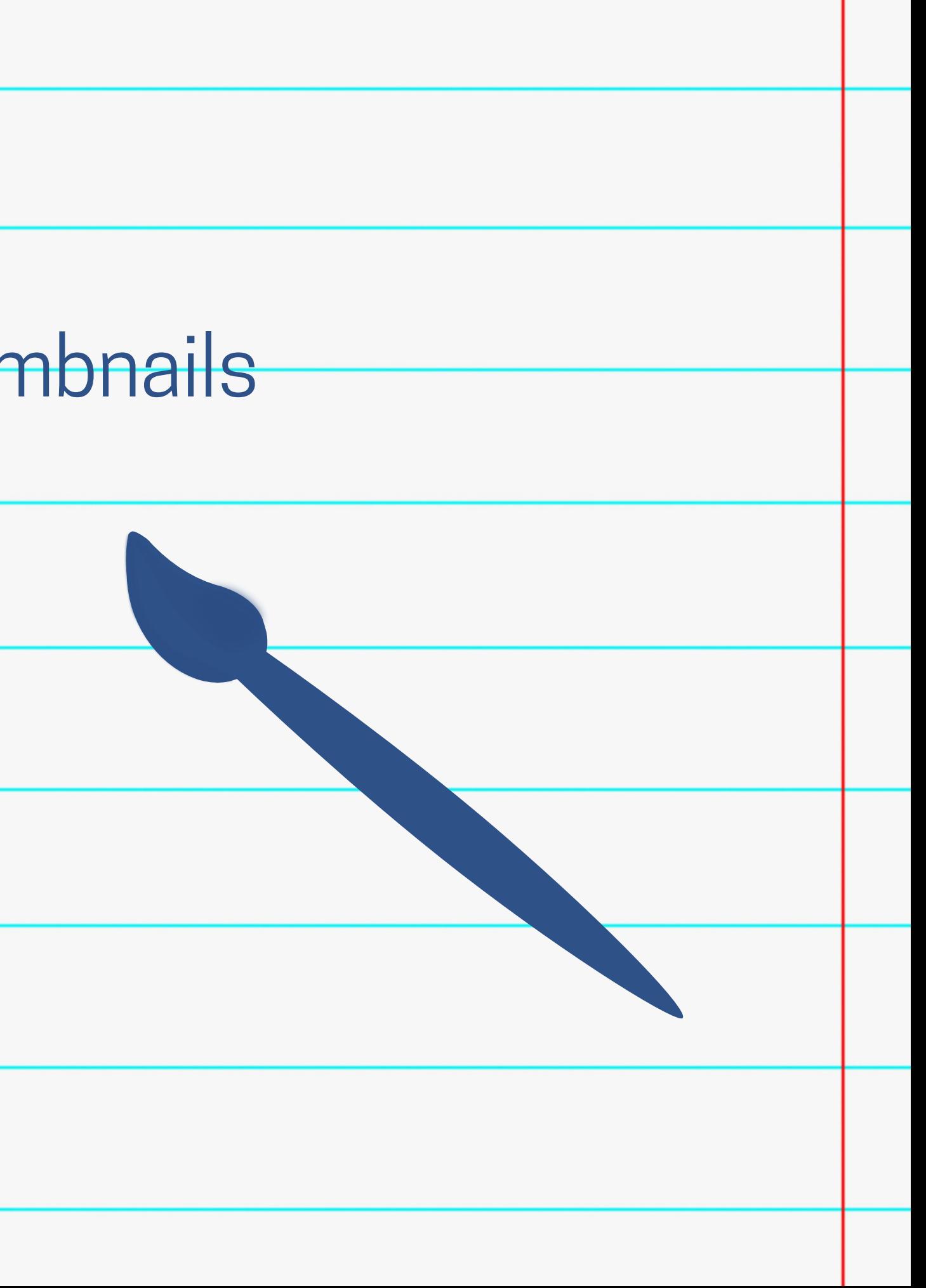

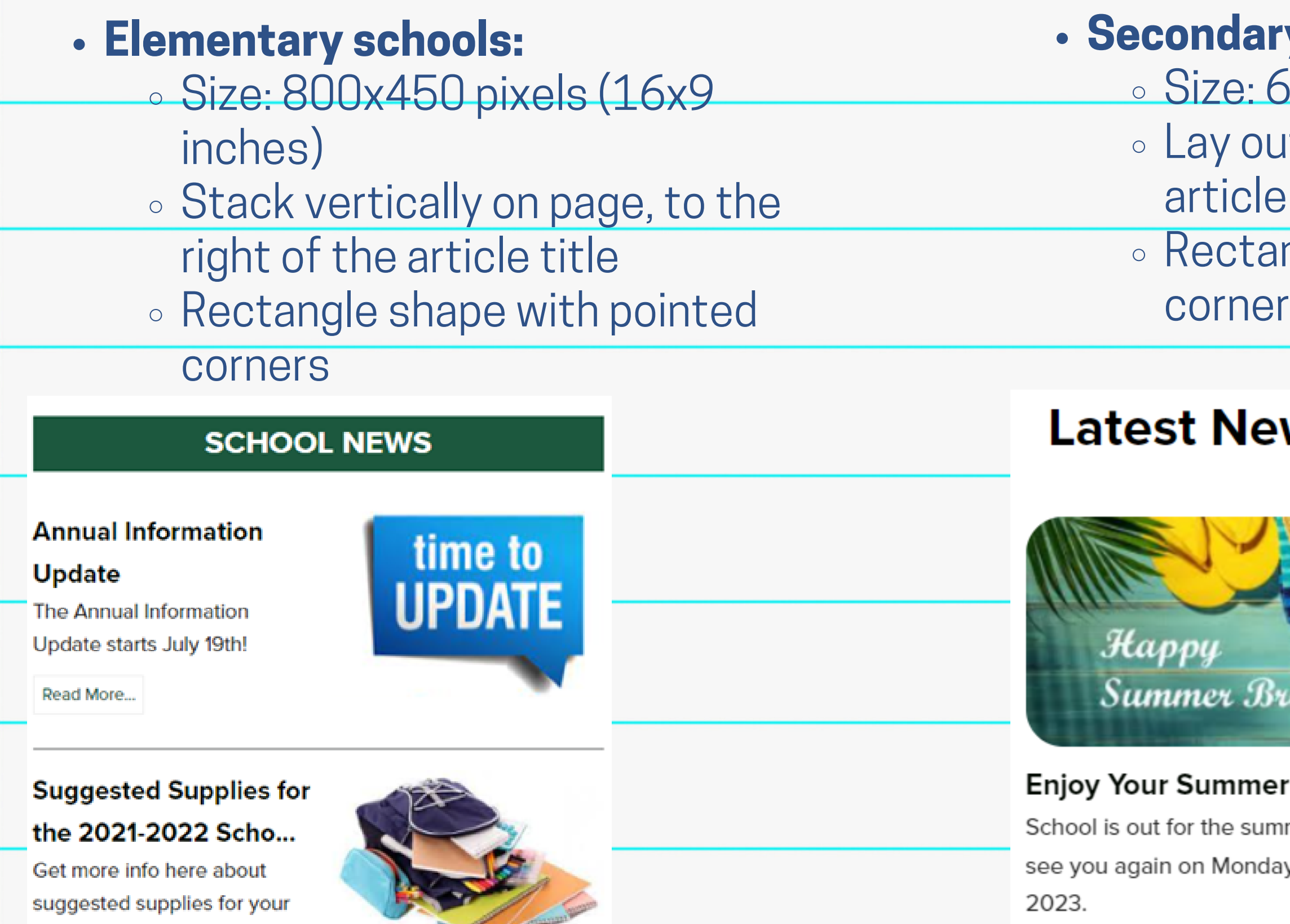

student for next year!

#### **y** schools:

 $500x400$  pixels (12x8 inches) at horizontally on page, above title

ngle shape with rounded 'S

#### WS

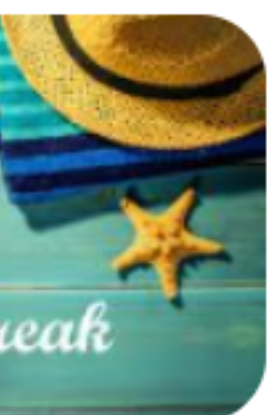

Break! mer. We will y, August 21,

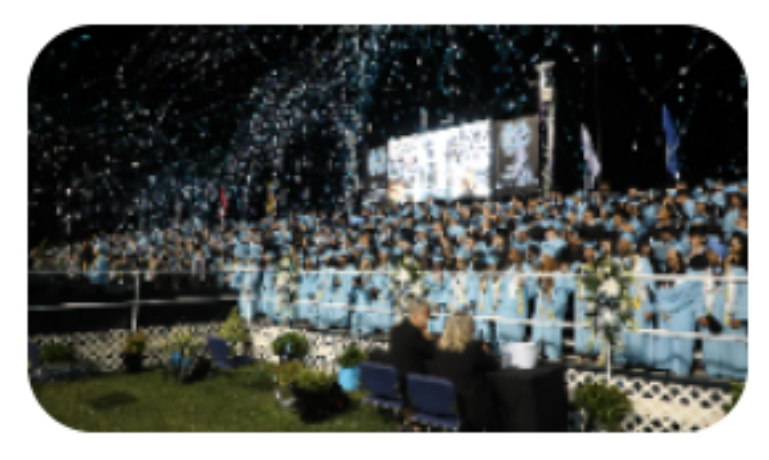

#### **Graduation Photos**

Photos from the Graduation Ceremony are available to view.

Read More...

# **Differences in Thumbnails**

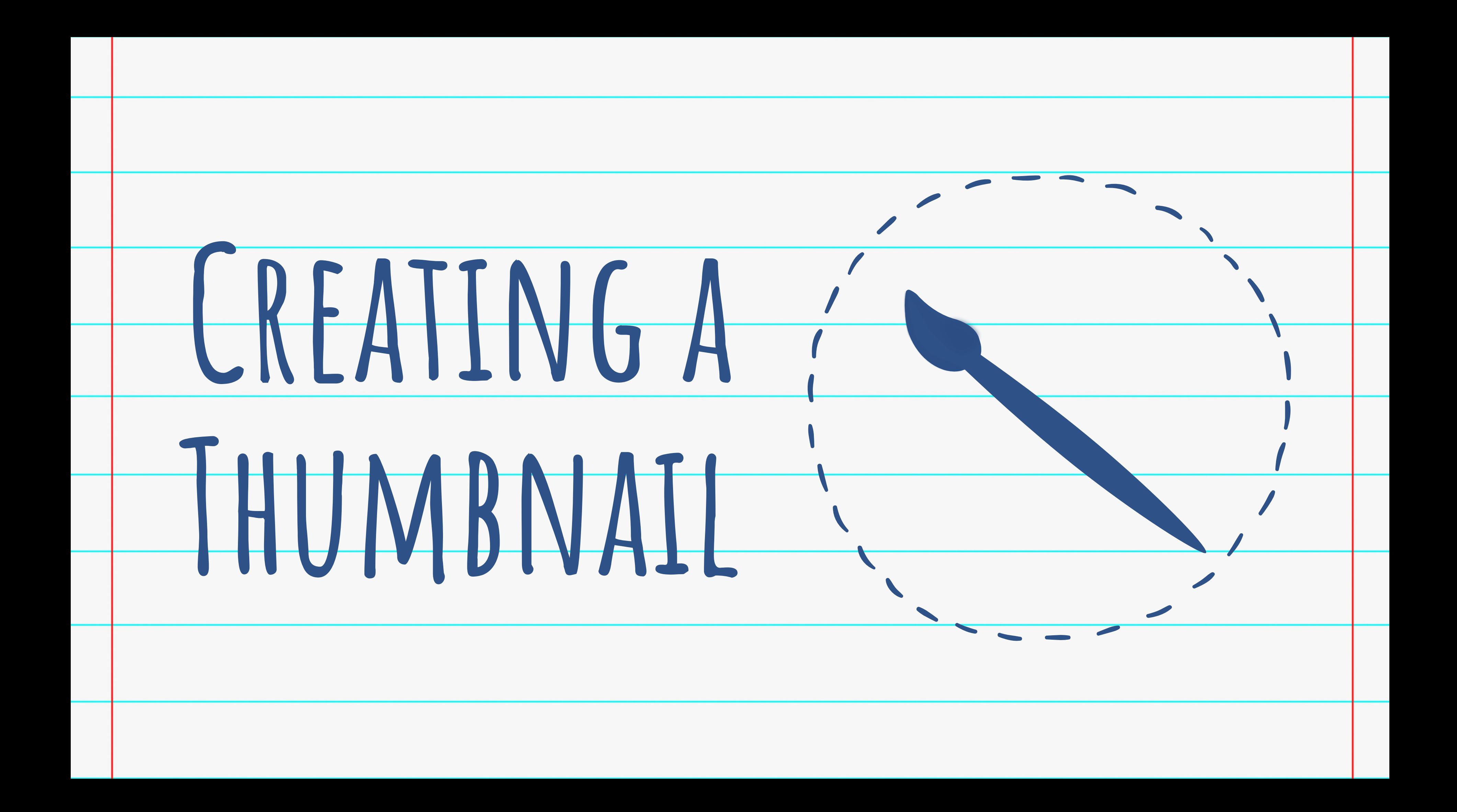

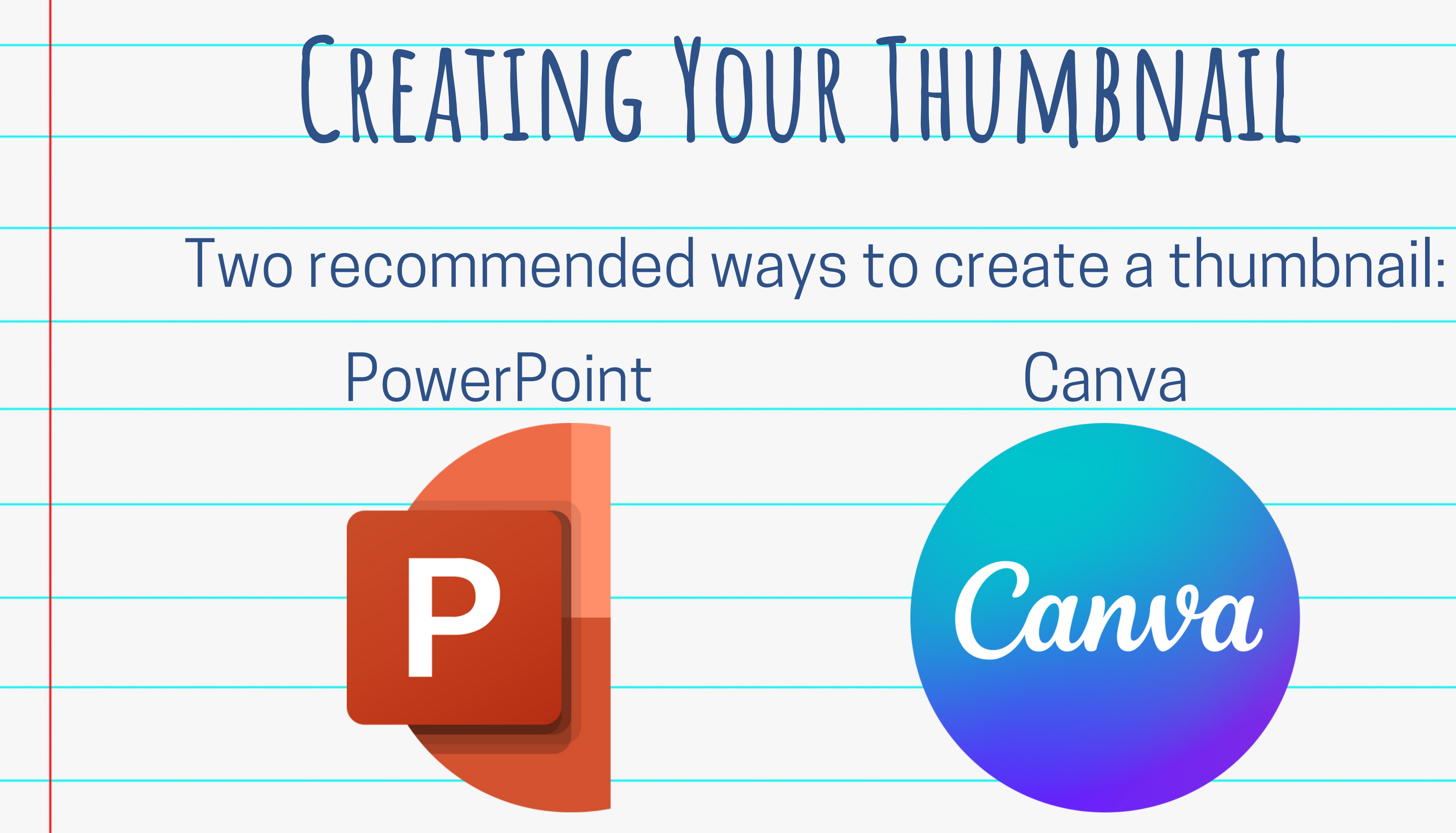

# Canva

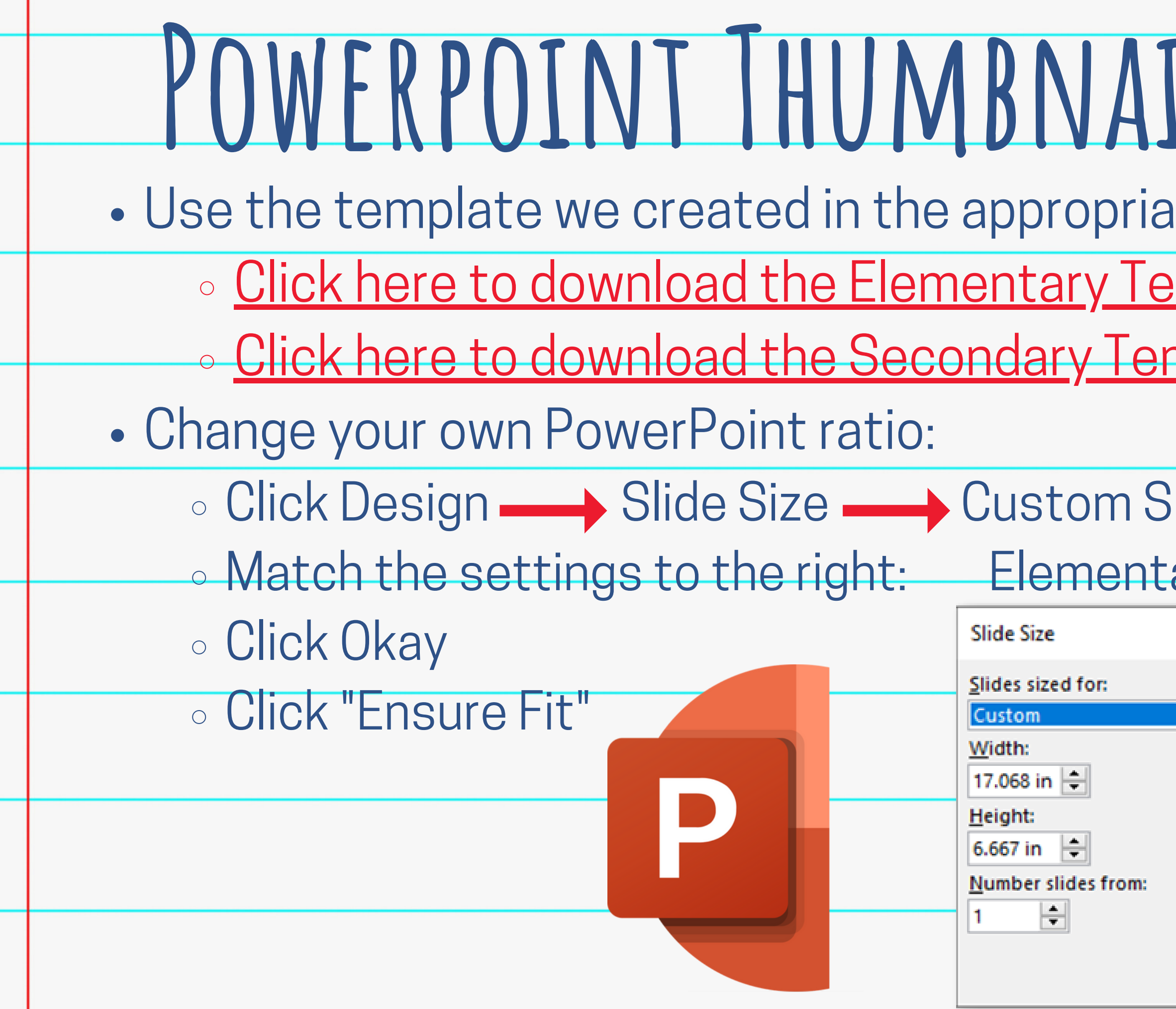

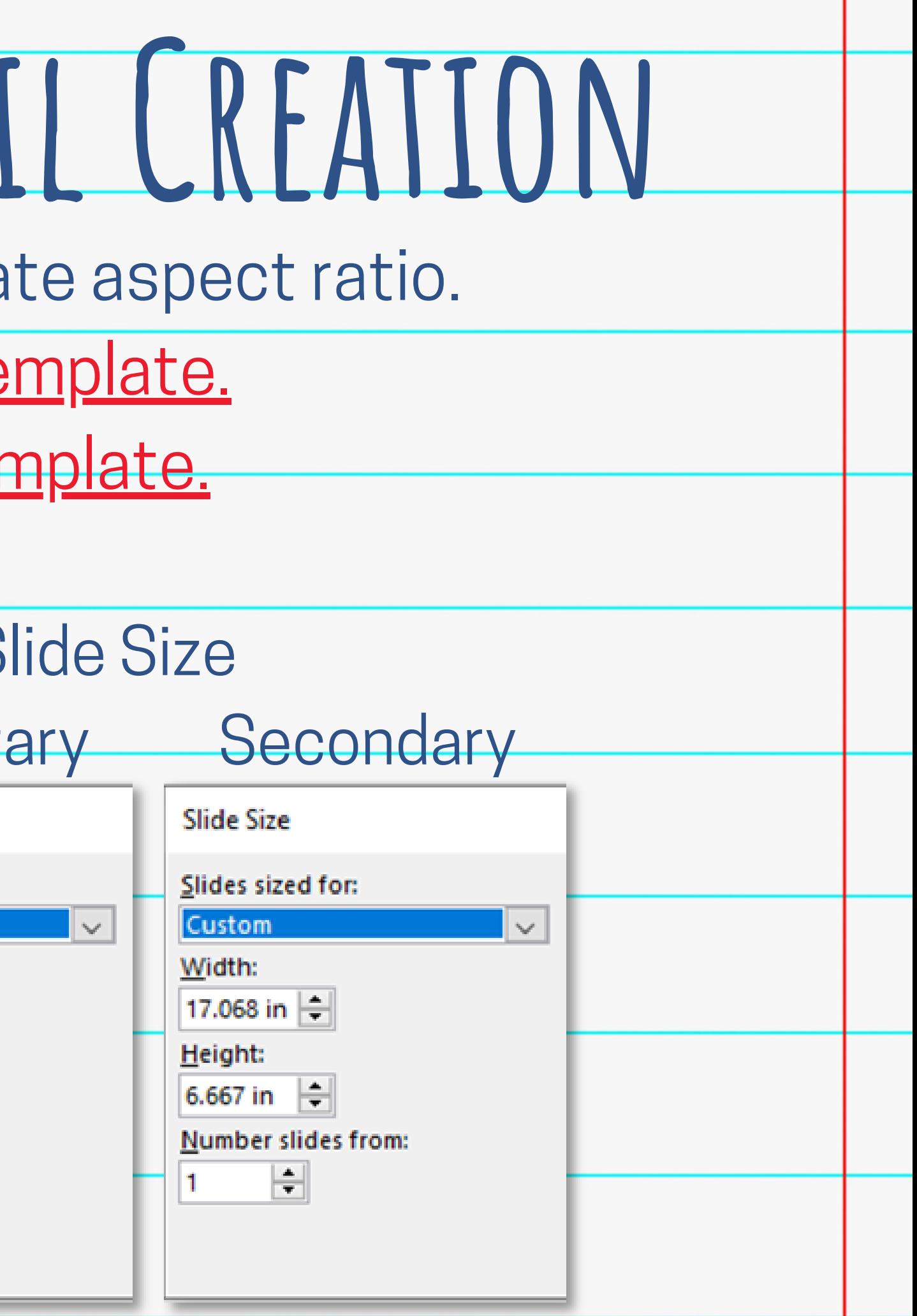

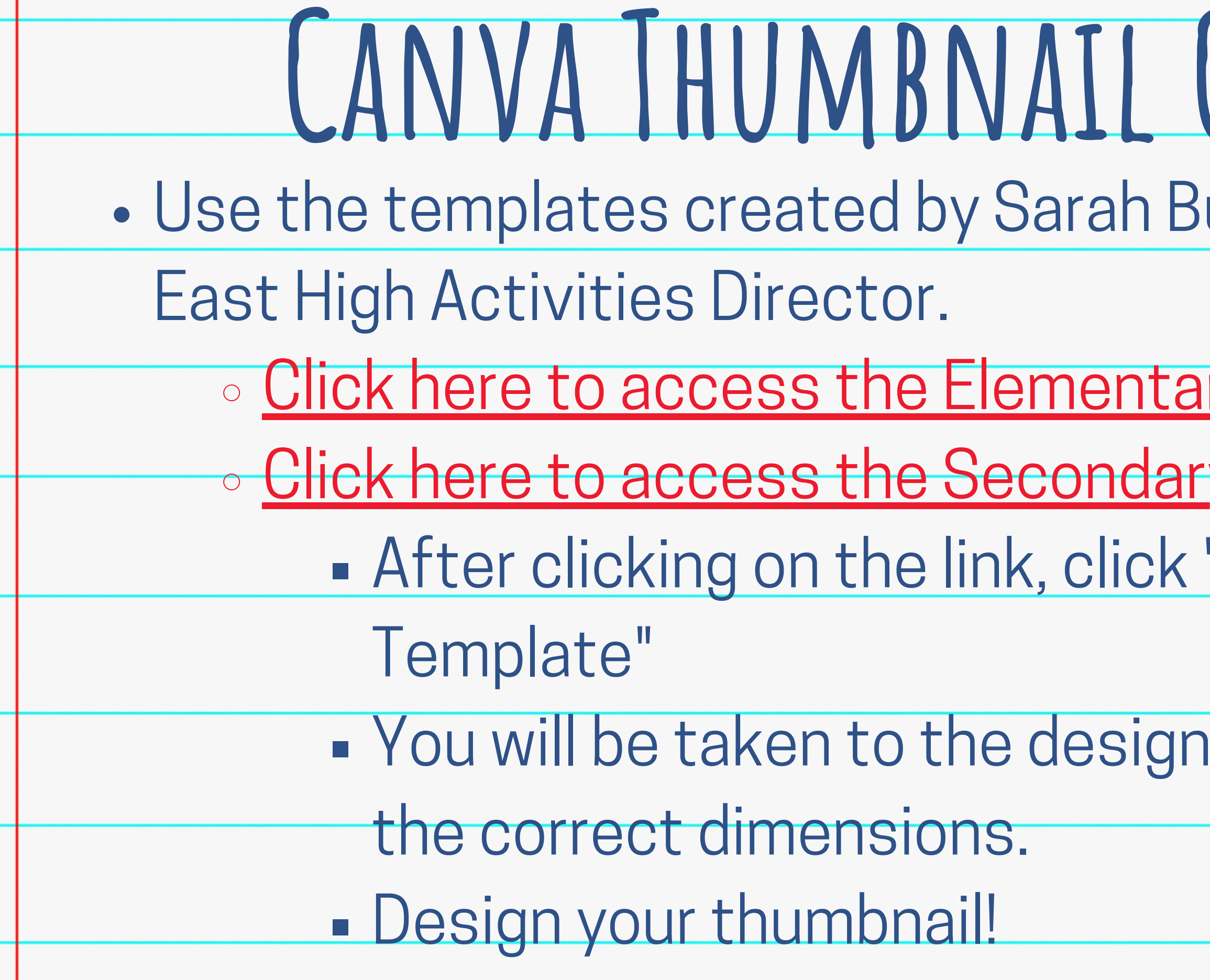

# urress, Clovis  $C$ *REATION*

#### ry template. <u>y template.</u> "Use Canva template in

**Uploads** Add school logos and your own photos

Text Find fonts and customize text

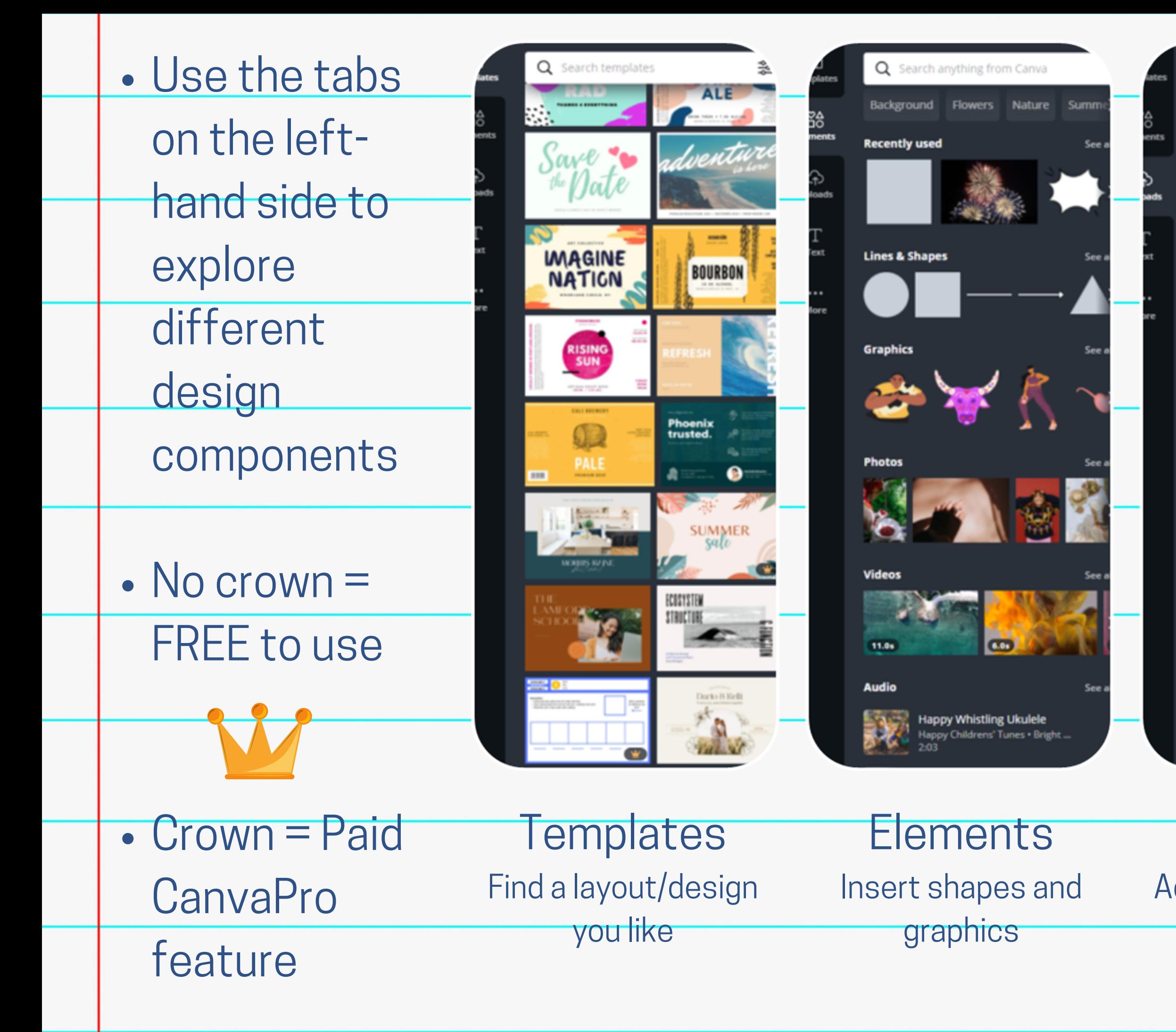

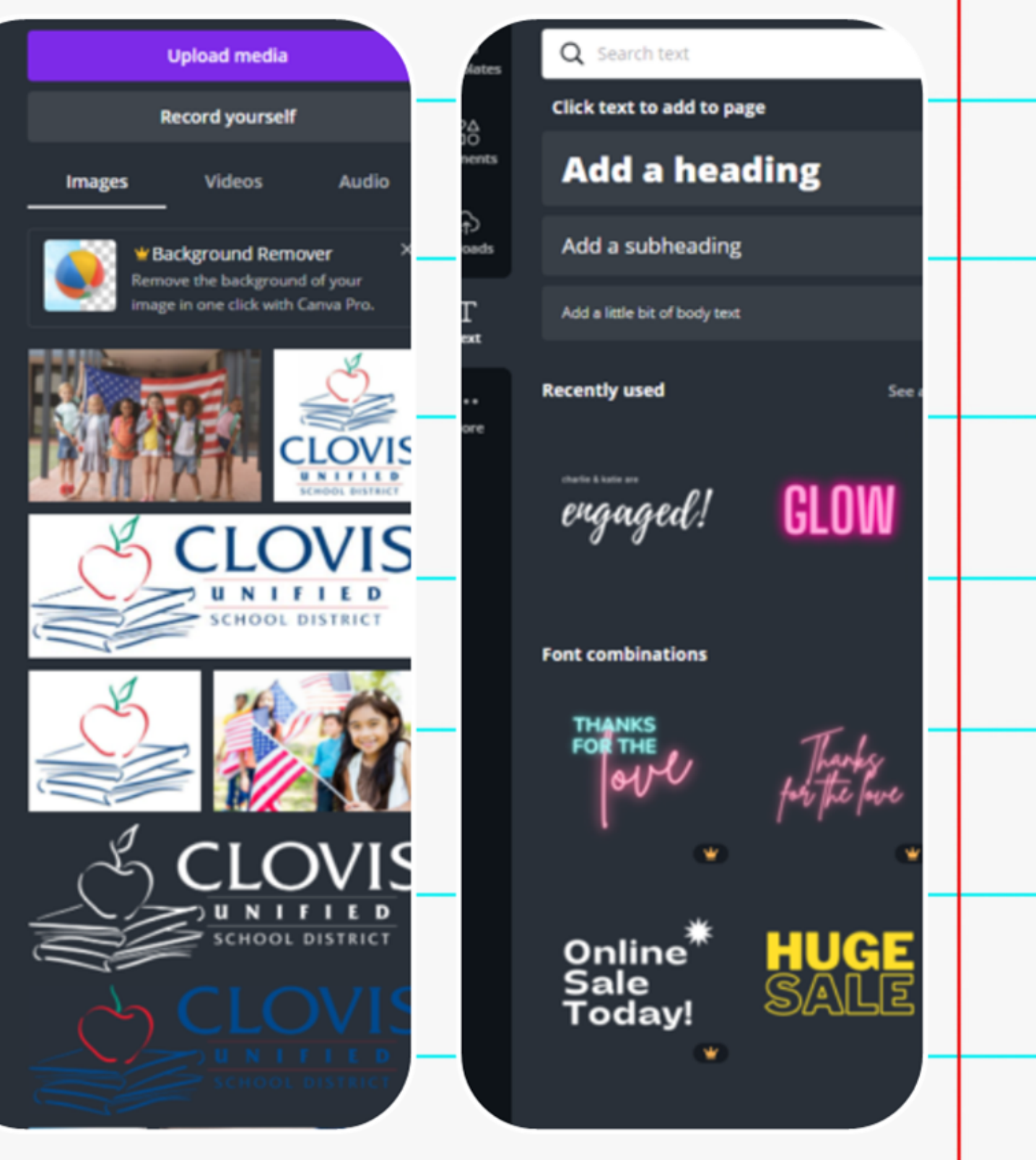

Saving your thumbnail: Click "Download" in the top right corner Choose the JPEG file type Choose the pages you want to save Click "Download". Your file will appear in the bottom left. Click the arrow next to the File, then click "Open". . Save the File where you'd like. **Saving Your Thumbnail**

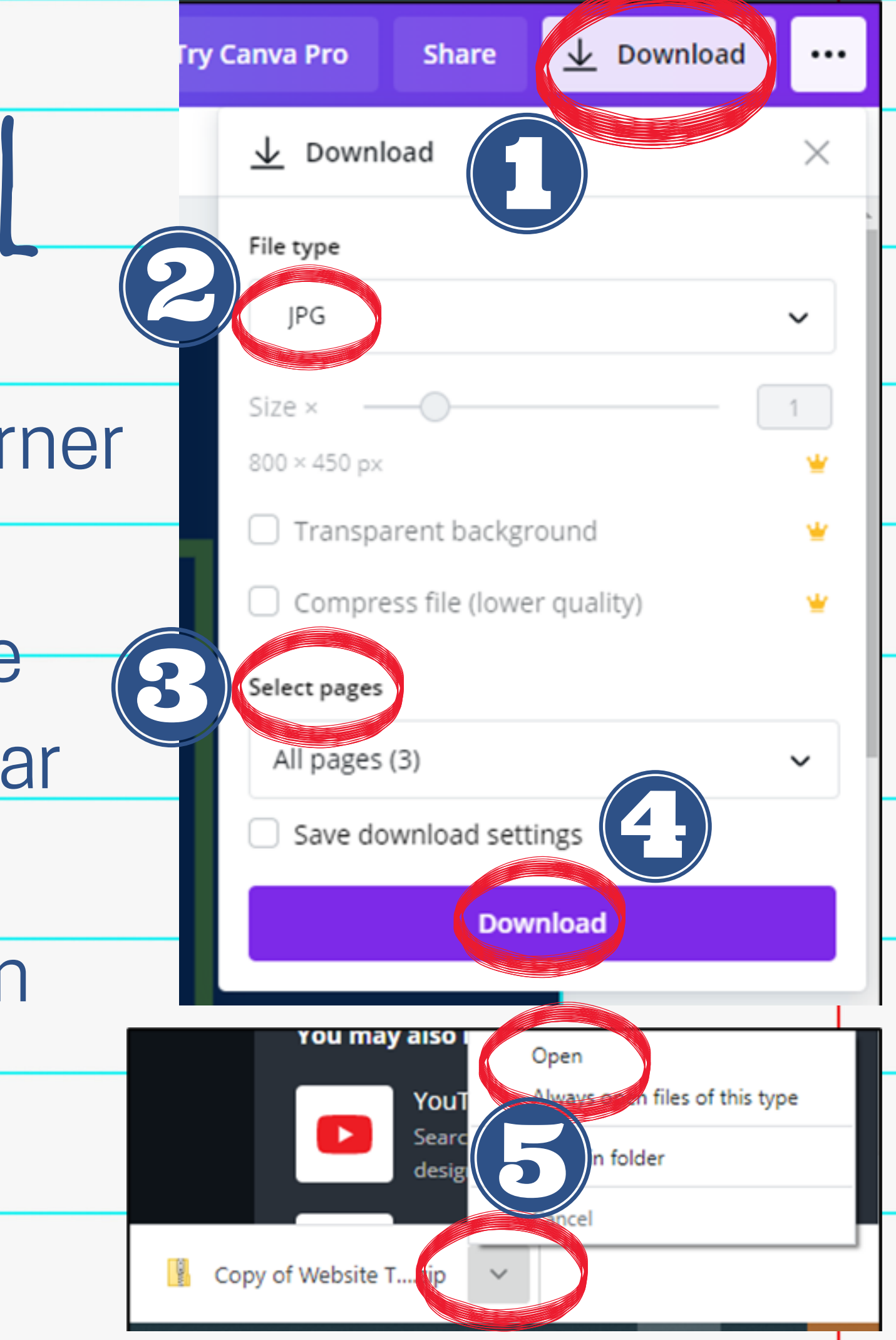

## Follow the instructions in the News Article Tutorial for uploading thumbnail images.

# **Uploading your Thumbnail**

#### **Kendra Burt**

### *Digital Media Specialist*

## **KendraBurt@cusd.com x79030**

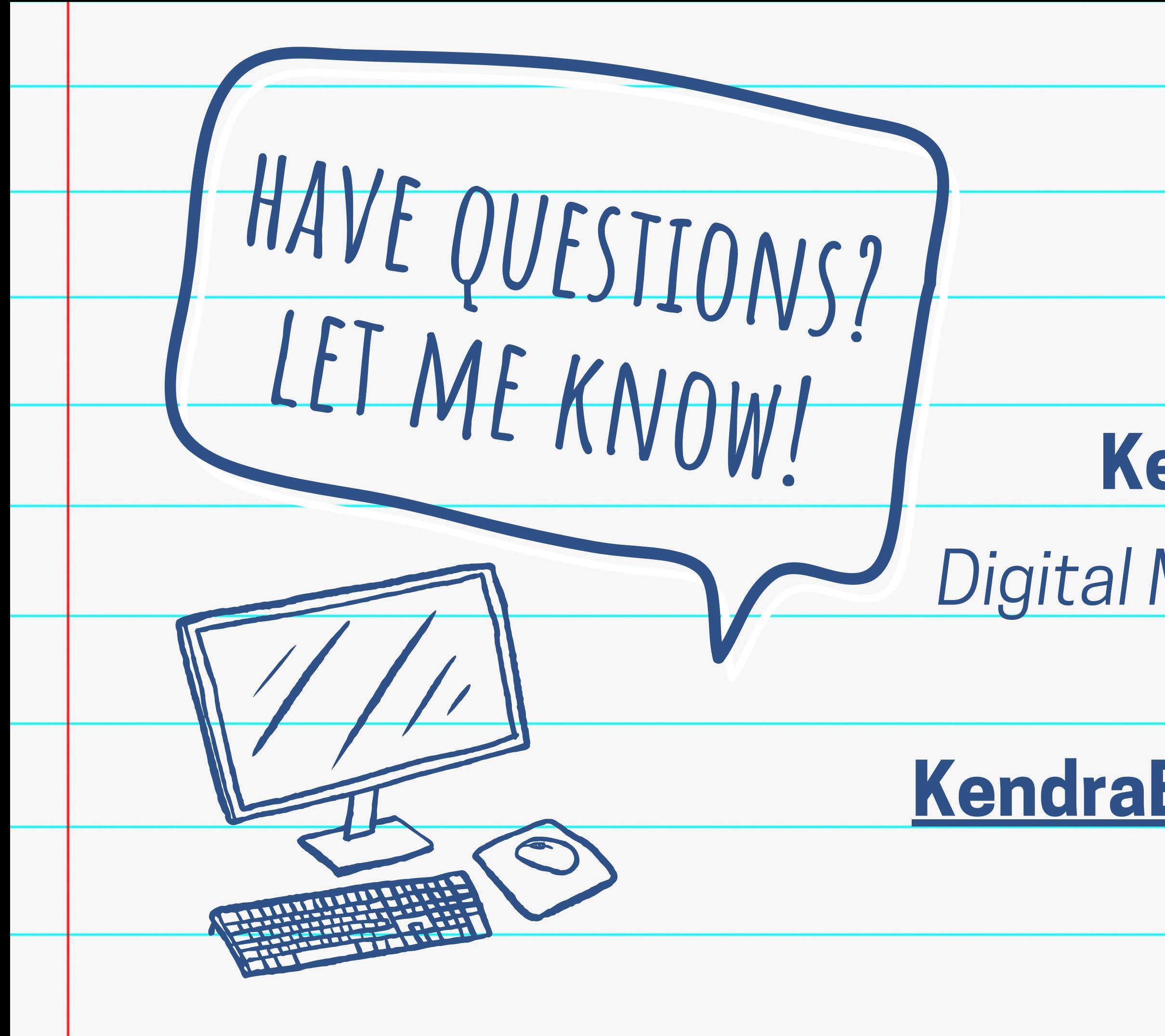